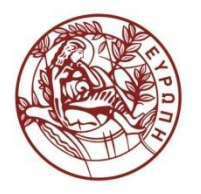

**ΕΛΛΗΝΙΚΗ ΔΗΜΟΚΡΑΣΙΑ ΠΑΝΕΠΙΣΗΜΙΟ ΚΡΗΣΗ**

#### **Εισαγωγή στις Βάσεις Δεδομζνων II**

#### **Ενότητα:** Εισαγωγή στη LibreOffice Base

#### Διδάσκων: Πηγουνάκης Κωστής ΤΜΗΜΑ ΟΙΚΟΝΟΜΙΚΩΝ ΕΠΙΣΤΗΜΩΝ ΣΧΟΛΗ ΚΟΙΝΩΝΙΚΩΝ ΕΠΙΣΤΗΜΩΝ

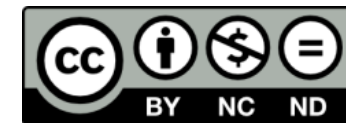

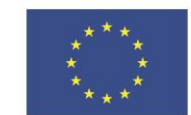

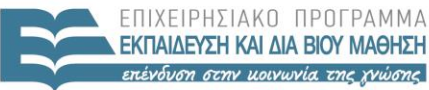

ΕΙΔΙΚΗ

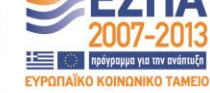

Ευρωπαϊκή Ένωση Ευρωπαϊκό Κοινωνικό Ταμείο

Με τη συγχρηματοδότηση της Ελλάδας και της Ευρωπαϊκής Ένωσης

### Άδειες Χρήσης

• Το παρόν εκπαιδευτικό υλικό υπόκειται στην άδεια χρήσης **Creative Commons** και ειδικότερα

*Αναφορά – Μη εμπορική Χρήση – Όχι Παράγωγο Έργο 3.0 Ελλάδα (Attribution – Non Commercial – Non‐derivatives 3.0 Greece)*

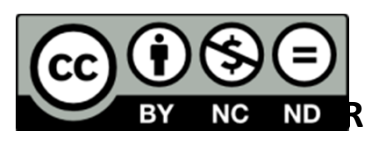

*[ή επιλογή ενός άλλου από τους έξι συνδυασμούς]*

*[και αντικατάσταση λογότυπου άδειας όπου αυτό έχει μπει (σελ. 1, σελ. 2 και τελευταία)]*

• Εξαιρείται από την ως άνω άδεια υλικό που περιλαμβάνεται στις διαφάνειες του μαθήματος, και υπόκειται σε άλλου τύπου άδεια χρήσης. Η άδεια χρήσης στην οποία υπόκειται το υλικό αυτό αναφέρεται ρητώς.

### Χρηματοδότηση

- • Το παρόν εκπαιδευτικό υλικό έχει αναπτυχθεί στα πλαίσια του εκπαιδευτικού έργου του διδάσκοντα.
- Το έργο «**Ανοικτά Ακαδημαϊκά Μαθήματα στο Πανεπιστήμιο Κρήτης**» έχει χρηματοδοτήσει μόνο τη αναδιαμόρφωση του εκπαιδευτικού υλικού.
- Το έργο υλοποιείται στο πλαίσιο του Επιχειρησιακού Προγράμματος «Εκπαίδευση και Δια Βίου Μάθηση» και συγχρηματοδοτείται από την Ευρωπαϊκή Ένωση (Ευρωπαϊκό Κοινωνικό Ταμείο) και από εθνικούς πόρους.

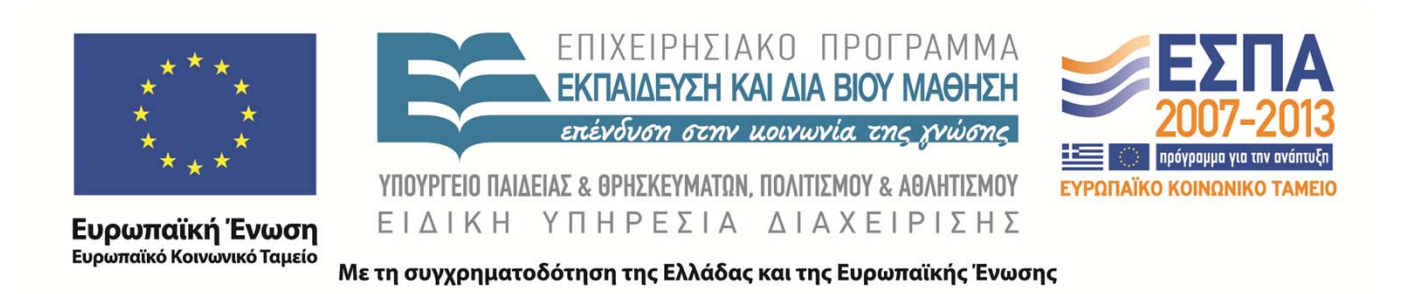

#### **LibreOffice Base** Εισαγωγή στις Σχεσιακές Βάσεις Δεδομένων (OIK3501)

#### **Κωστής Πηγουνάκης**

Τελευταία Ενημέρωση : 02/06/2014

#### **Βάσεις Δεδομένων σε περιβάλλοντα εφαρμογών γραφείου**

- Συνδυασμός ενός ΣΔΒΔ με μια διεπαφή χρήστη, που, ως εφαρμογή, εντάσσεται σε ένα περιβάλλον εφαρμογών γραφείου.
- Παραδείγματα:
	- **Access στο Microsoft Office 2013**
	- **Base** στο LibreOffice/OpenOffice

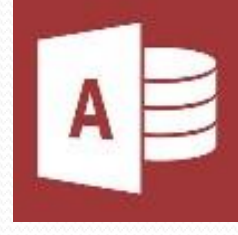

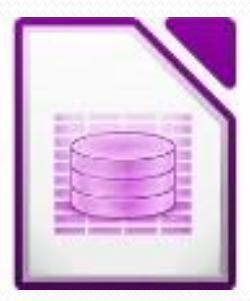

# Τι είναι η LibreOffice Base;

- H **LibreOffice Base (LO Base)** είναι μια εφαρμογή που συνδέεται *διαφανώς* με ένα ΣΔΒΔ. Μέχρι σήμερα (2015) η LO Base συνδέεται με το HyperSQL, που όμως προβλέπεται να αντικατασταθεί από το Firebird.
- Η LO Base διαθέτει χαρακτηριστικά που την καθιστούν φιλική προς το χρήστη και εξασφαλίζουν τη διαλειτουργικότητά της με τις υπόλοιπες εφαρμογές του Libre Office.
- Μπορεί να διαχειριστεί διαφορετικές «πηγές δεδομένων» (data sources): π.χ. βάση από MySQL ή MS Access, φύλλο υπολογισμών, αρχείο κειμένου κλπ.
- Μπορεί να χρησιμοποιηθεί σε όλα τα λειτουργικά συστήματα που εγκαθίσταται το LibreOffice (MS Windows, Linux, MacOS)
- Διανέμεται ΔΩΡΕΑΝ

# HyperSQL

- Το **HyperSQL** ή HSQL είναι ένα σχεσιακό ΣΔΒΔ γραμμένο σε java, άρα ανεξάρτητο από λειτουργικά συστήματα.
- Είναι το υποκείμενο RDBMS, στο οποίο βασίζεται η LO Base μέχρι σήμερα, αλλά βρίσκεται ενσωματωμένο και σε εμπορικές εφαρμογές όπως το Mathematica
- Είναι ανοικτό λογισμικό.

#### Firebird

- To Firebird είναι ένα σχεσιακό ΣΔΒΔ, με δυνατότητες υποστήριξης της SQL που τρέχει σε Linux, Windows, και μια πληθώρα συστημάτων Unix.
- Έχει χρησιμοποιηθεί σε συστήματα παραγωγής, κάτω από μια ποικιλία ονομάτων, από το 1981 και πρόκειται να υποστηρίξει τις επόμενες εκδόσεις της LO Base,
- Το Firebird Project υλοποιείται σε C και C++, που έχουν πολύ καλές επιδόσεις, και υποστηρίζεται από κοινότητα προγραμματιστών.
- Ο αρχικός πηγαίος κώδικάς προήλθε από την Inprise Corp (γνωστή σήμερα ως Borland Software Corp) στις 25 Ιουλίου, 2000.

# Τρόπος δόμησης στην LO Base

- Οι βάσεις δεδομένων της Base αποτελούνται από τα εξής αντικείμενα:
	- Οι **Πίνακες (Tables)** αποθηκεύουν τα δεδομένα σας σε γραμμές και στήλες.
	- Τα **Ερωτήματα (Queries)** ανακτούν και επεξεργάζονται τα δεδομένα σας.
	- Οι **Φόρμες (Forms)** ελέγχουν την εισαγωγή δεδομένων και τις προβολές δεδομένων.
	- Οι **Εκθέσεις (Reports)** συνοψίζουν και εκτυπώνουν τα δεδομένα.

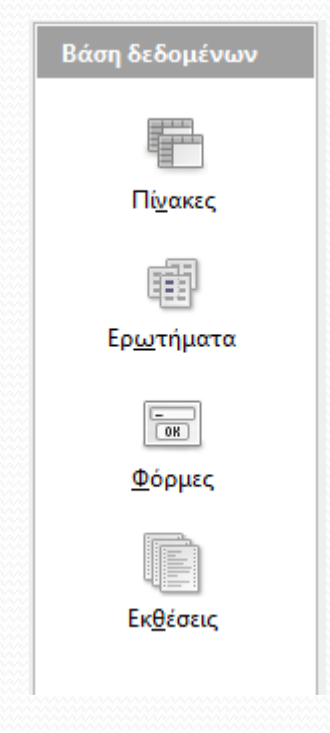

# Έναρξη της εφαρμογής

- Κατά την έναρξη εμφανίζεται ο «Οδηγός βάσης δεδομένων»
- Μπορούμε
	- να δημιουργήσουμε μια νέα βάση
	- να ανοίξουμε μια υφιστάμενη βάση που φιλοξενείται στον τοπικό δίσκο
	- να συνδεθούμε με μια υφιστάμενη βάση σε ένα άλλο RDBMS, και
	- να προσδιορίσουμε τον τρόπο αποθήκευσης των δεδομένων μας

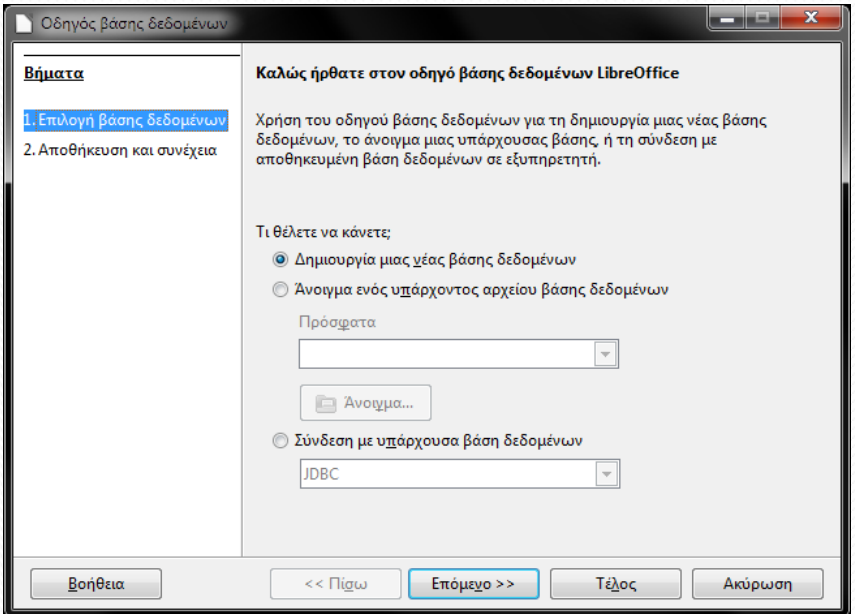

### Περιβάλλον LO Base

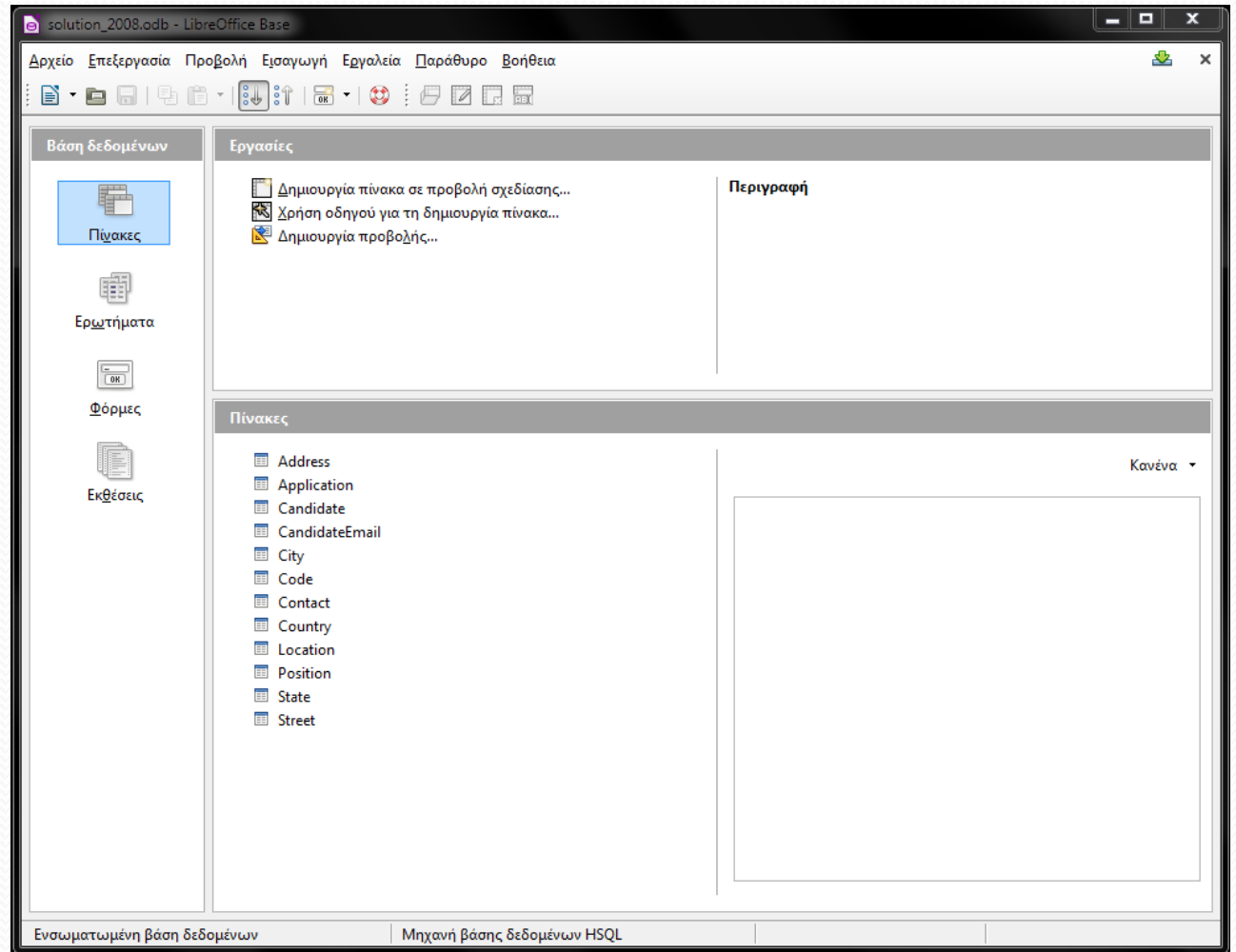

# Τρόποι Εργασιών

- Οι δύο πιο παραγωγικοί τρόποι εργασιών με τα αντικείμενα της Base (*Πίνακες, Ερωτήματα, Φόρμες, Εκθέσεις*) είναι:
	- Η **προβολή σχεδίασης**: παρέχει ένα εποπτικό σχεδιαστικό περιβάλλον για να υλοποιηθεί η εργασία. Η προβολή σχεδίασης είναι προσαρμοσμένη σε κάθε εργασία.
	- Ο **οδηγός δημιουργίας (wizard)**: η εργασία υλοποιείται μέσω μιας σειράς βημάτων. Σε κάθε βήμα ο χρήστης κάνει μια σειρά επιλογών που τελικά καθορίζουν το επιθυμητό αποτέλεσμα.

# Πίνακες

- Η δημιουργία πινάκων μπορεί να γίνει με τρεις τρόπους:
	- Μέσω της **προβολής σχεδίασης**
	- Με χρήση **οδηγού δημιουργίας**
	- Με τη **δημιουργία προβολής**, στην οποία χρησιμοποιούνται υφιστάμενοι πίνακες (δημιουργία «όψεων»

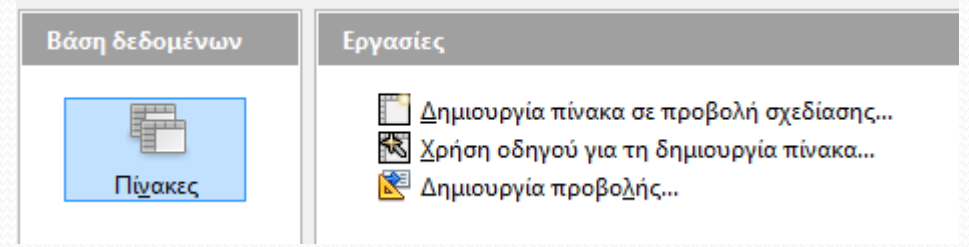

# Ερωτήματα

- Η LO Base προσφέρει τρεις βασικούς τρόπους για τη δημιουργία ερωτημάτων (queries):
	- **Προβολή σχεδίασης:** δίνει πλήρη έλεγχο κατά τη δημιουργία του ερωτήματος. Drag'n'drop επιλεγμένων πεδίων στο πλέγμα και καταχώρηση κριτηρίων για την επιλογή των δεδομένων.
	- **Οδηγός απλών ερωτημάτων**: στο ξεκίνημα όταν ορίζεται η δομή του ερωτήματος, εκτελούνται αυτόματα κάποιες εργασίες.
	- **Προβολή SQL** : Απ' ευθείας σύνταξη εντολών SQL

# Φόρμες

- Οι Φόρμες χρησιμοποιούνται για εισαγωγή και προβολή δεδομένων από μια βάση.
- Οι Φόρμες δημιουργούνται με δύο τρόπους :
	- Μέσω της **προβολής σχεδίασης**
	- Με χρήση **οδηγού δημιουργίας**

# Εκθέσεις

- Οι Εκθέσεις παράγονται από Πίνακες ή/και Ερωτήματα
- Προβάλλουν συγκεντρωτικά στοιχεία από τη βάση
- Είναι είτε στατικές**, είτε δυναμικές**.
- Οι Εκθέσεις δημιουργούνται με δύο τρόπους :
	- Μέσω της **προβολής σχεδίασης**
	- Με χρήση **οδηγού δημιουργίας**

### Εκμάθηση του LibreOffice Base

- [http://www.youtube.com/playlist?list=PLy7Kah3Wzqr](http://www.youtube.com/playlist?list=PLy7Kah3WzqrEerJ0VPNWVaR4CYHMr4wmV) [EerJ0VPNWVaR4CYHMr4wmV](http://www.youtube.com/playlist?list=PLy7Kah3WzqrEerJ0VPNWVaR4CYHMr4wmV)
- [https://wiki.documentfoundation.org/images/e/e8/B](https://wiki.documentfoundation.org/images/e/e8/BH40-BaseHandbook.pdf) [H40-BaseHandbook.pdf](https://wiki.documentfoundation.org/images/e/e8/BH40-BaseHandbook.pdf)

#### Τέλος Ενότητας

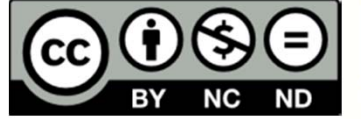

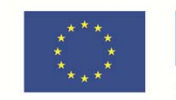

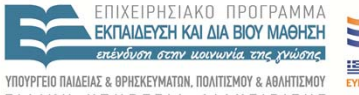

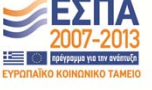

- **ΕΙΔΙΚΗ ΥΠΗΡΕΣΙΑ ΔΙΑΣΚΑΙ ΤΗ ΣΥΝΑΙΝΑΙ**<br>**ΕΙΔΙΚΗ ΥΠΗΡΕΣΙΑ ΔΙΑΧΕΙΡΙΣΗ**<br>Ευρωπαϊκό Κοινωνιό Ταμείο<br>- Με τη συγχρηματοδότηση της Ελλάδας και της Ευρωπαϊκής Ένωσης